## **Инструкция по установке гаджета баланса «ИнфорМОТИВ» на Mac OS X.**

- 1. Авторизуйтесь в личном кабинете ЛИСА (https://lisa.motivtelecom.ru/ ) с использованием телефонного номера
- 2. В разделе «Гаджет баланса» выберите операционную систему Mac OS и нажмите кнопку «Сформировать гаджет»:

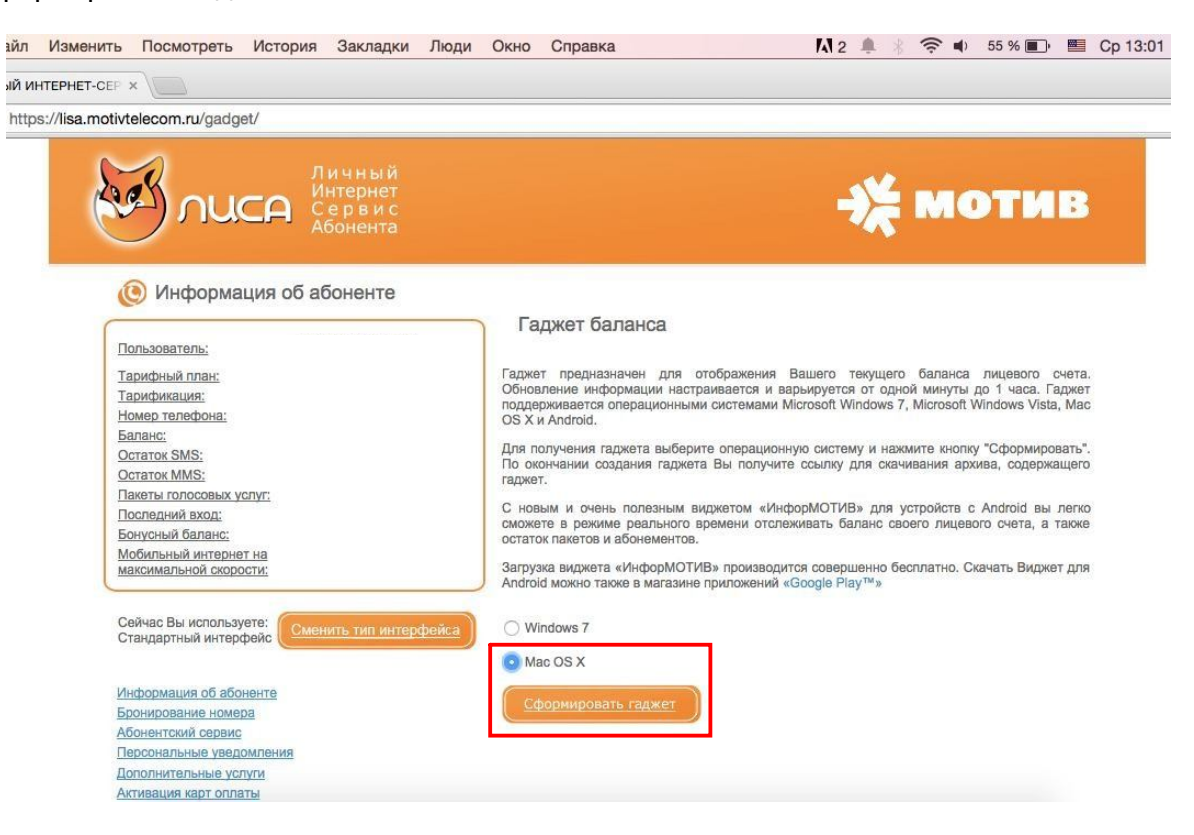

3. Затем скачайте сформированный гаджет по ссылке «Скачать гаджет»:

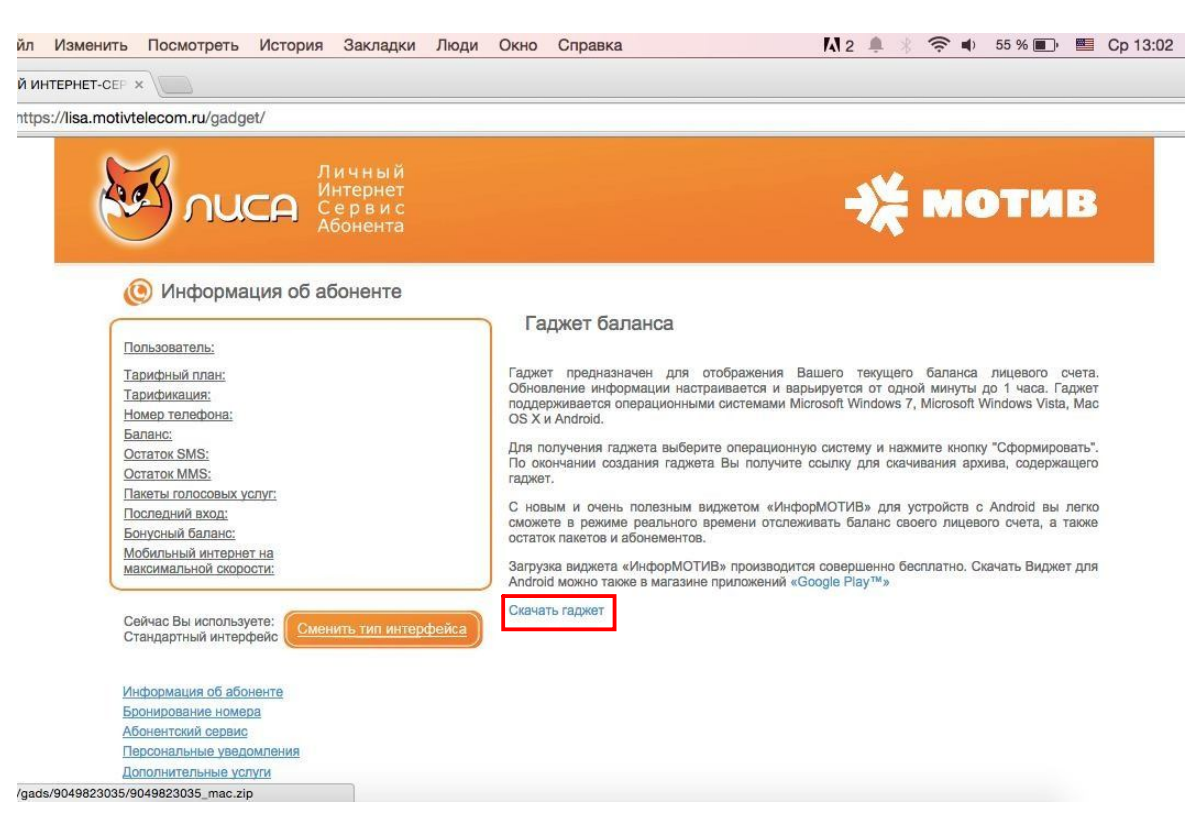

4. Распакуйте zip-архив с файлом гаджета:

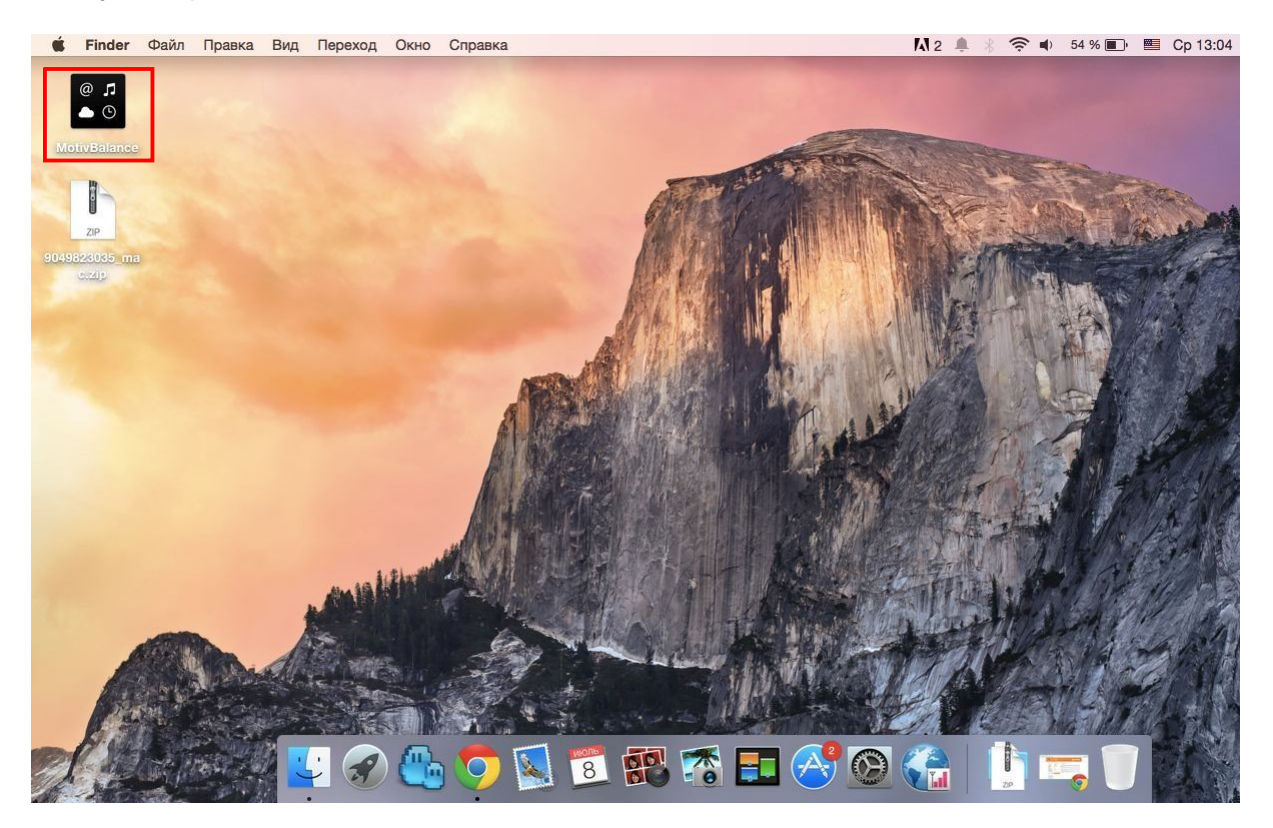

5. Для того чтобы установить гаджет наведите курсор на иконку «MotivBalance» и вызовите контекстное меню. В меню выберите пункт «Открыть»:

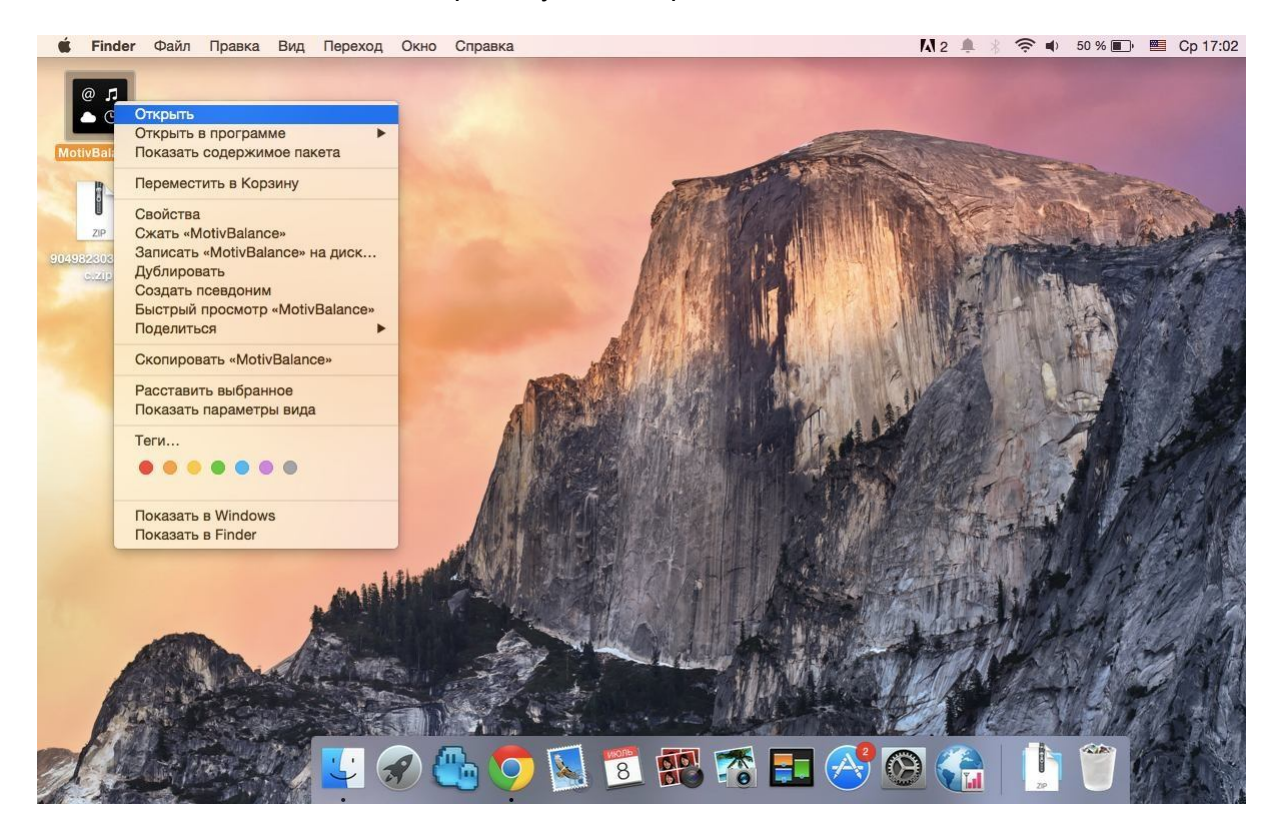

6. В появившемся диалоговом окне нажмите кнопку «Открыть»:

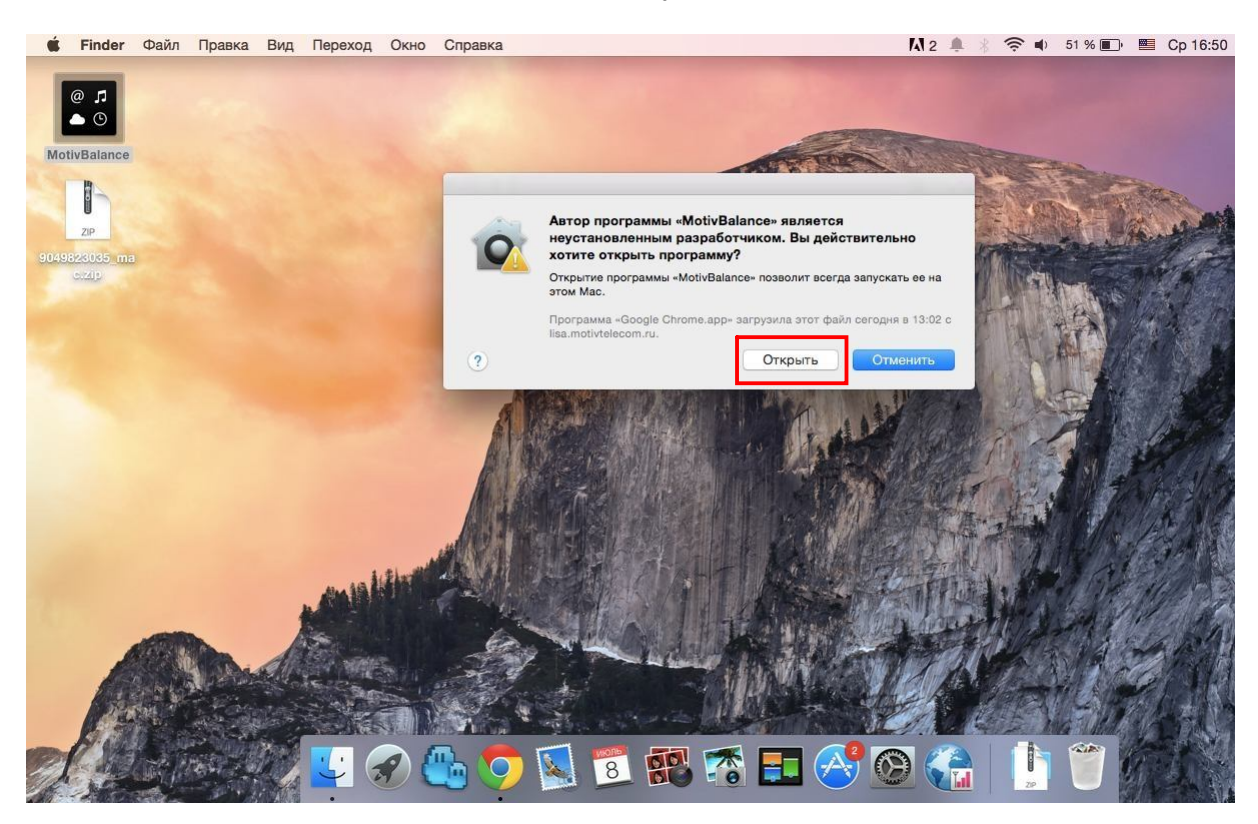

7. В следующем диалоговом окне нажмите кнопку «Установить»:

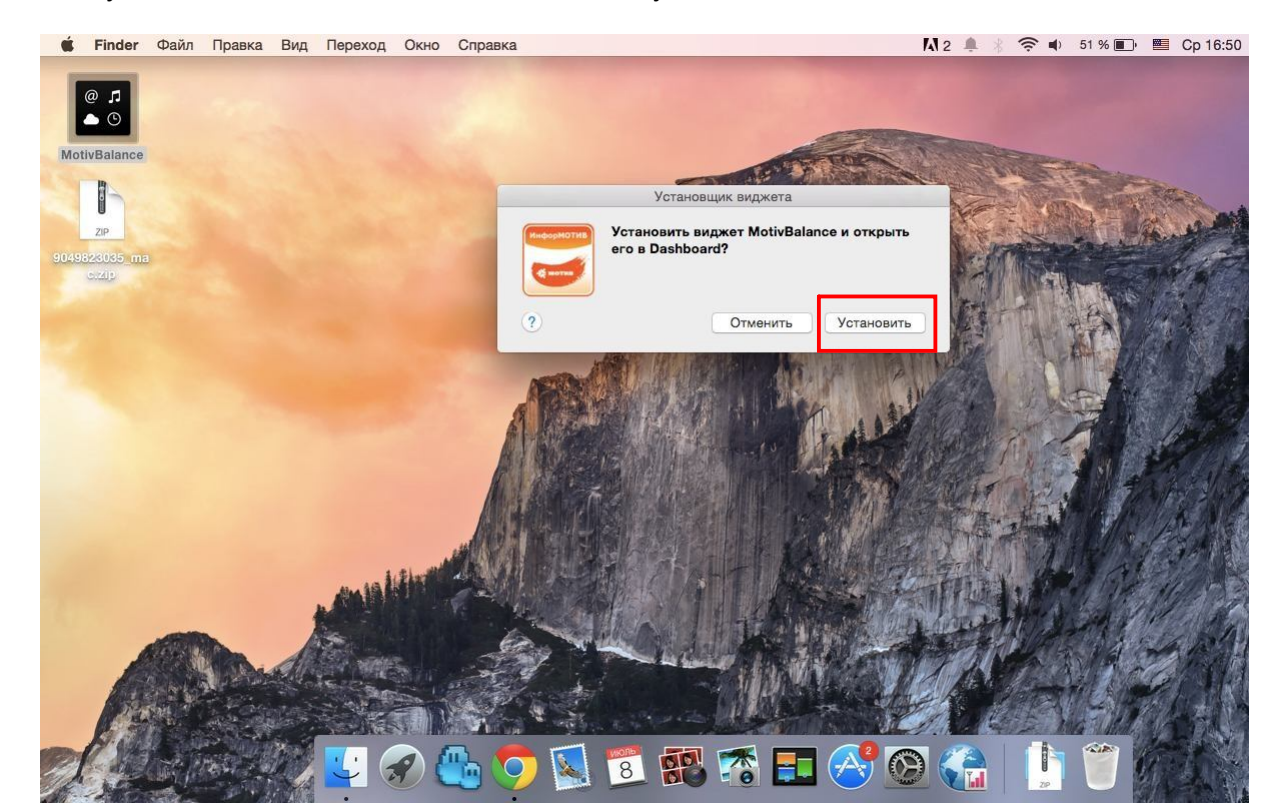

8. Запустите менеджер приложений «Launchpad» и выберите в нем приложение «Dashboard»:

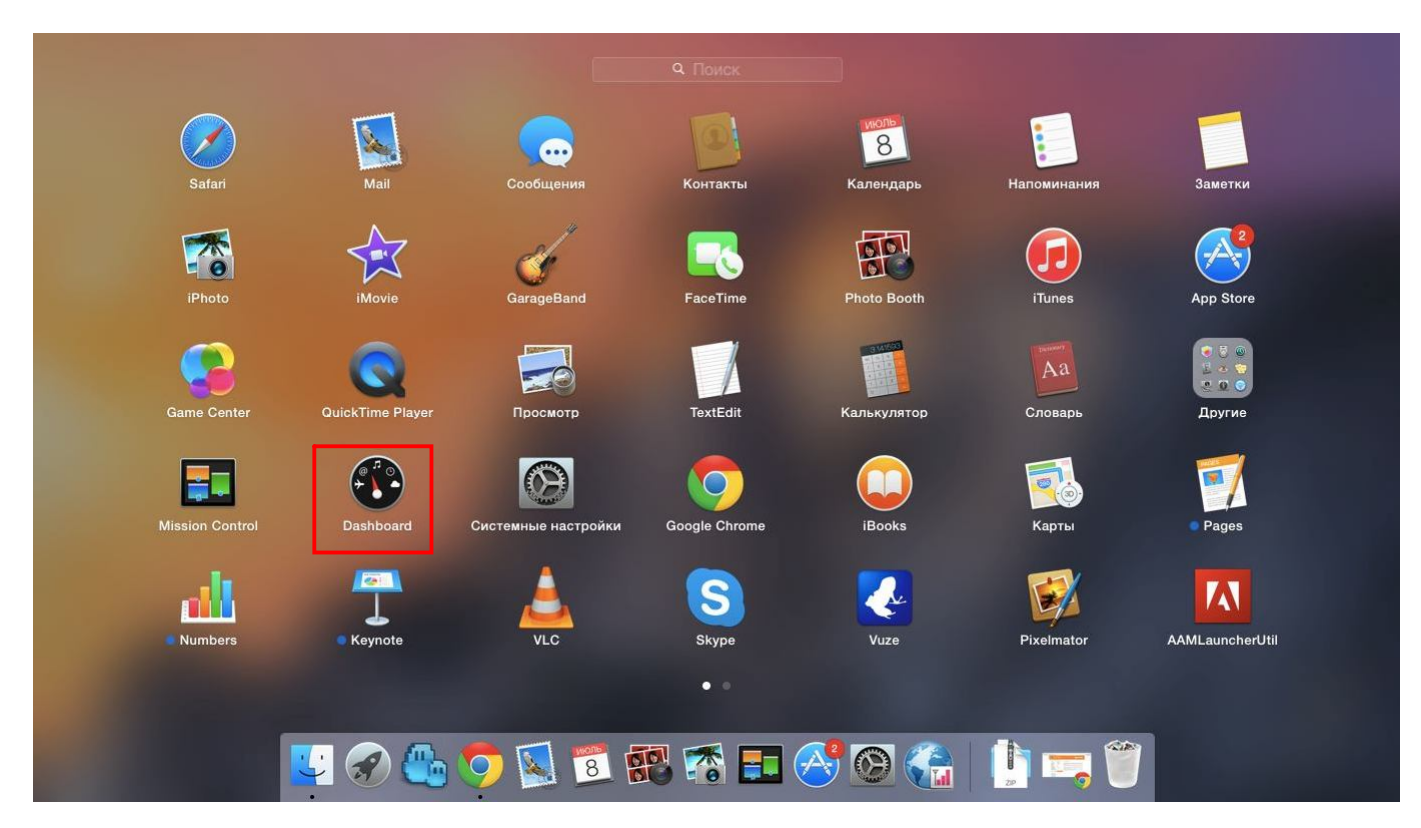

9. В окне приложения «Dashboard» нажмите кнопку «+»:

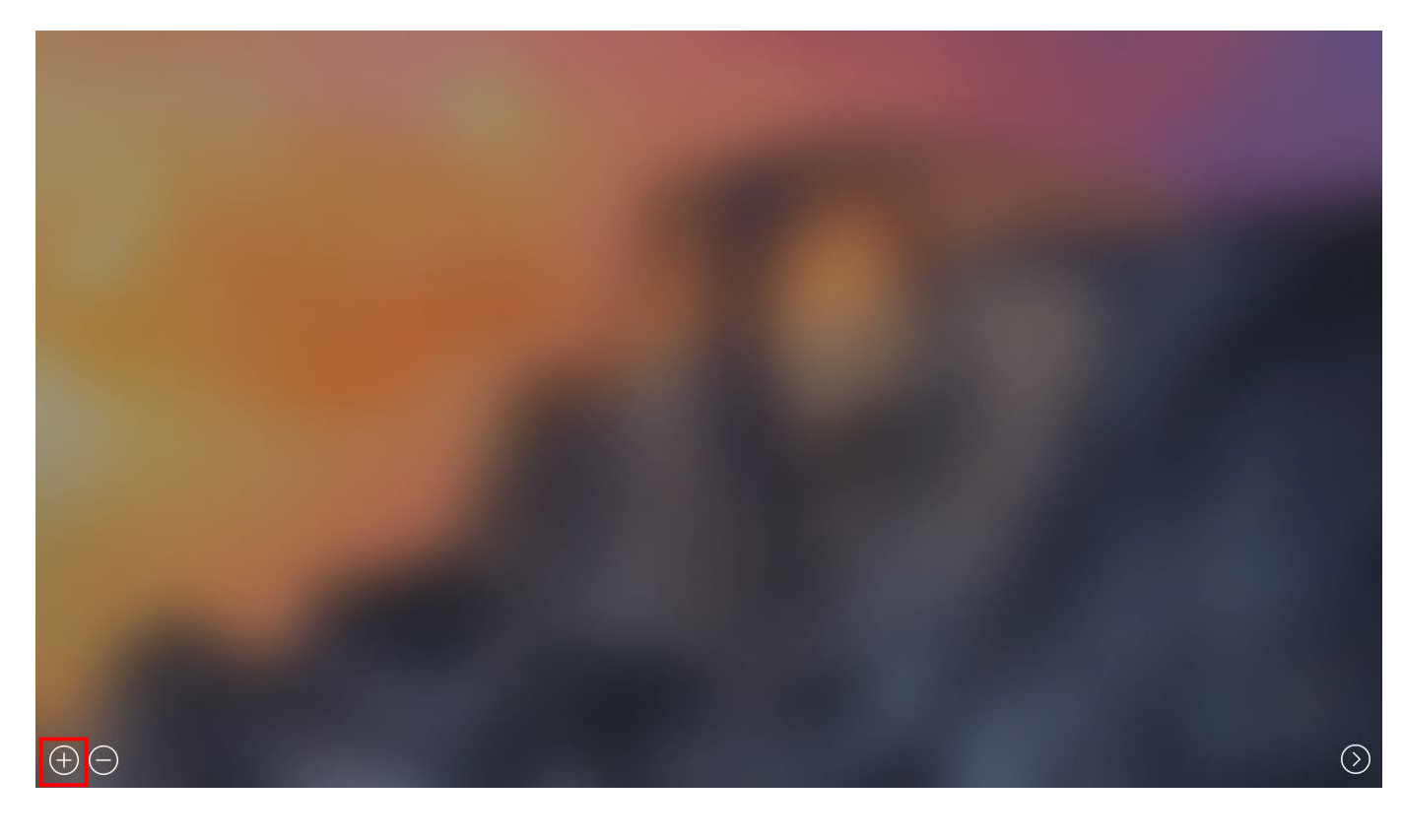

10. В списке гаджетов выберите «MotivBalance»:

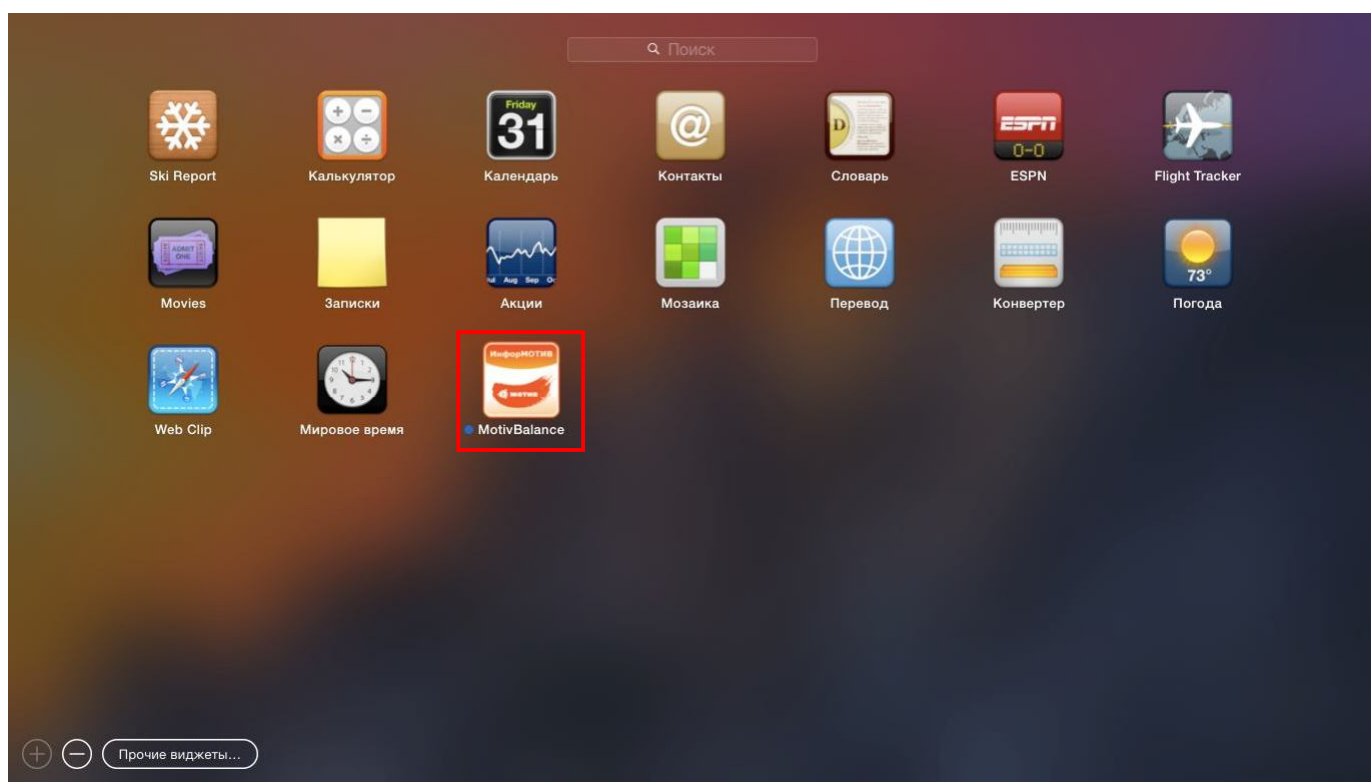

11. Гаджет «ИнфорМОТИВ» появится на экране «Dashboard»:

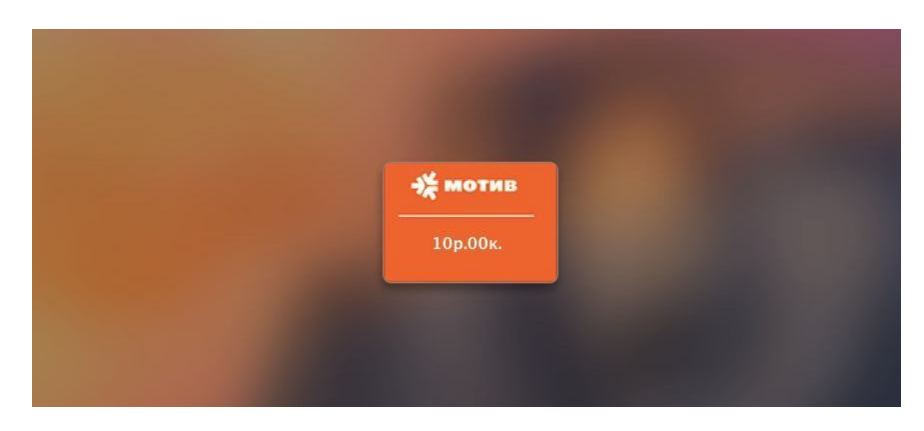

12. Для перехода в настройки параметров нажмите на область гаджета. В настройках гаджета Вы можете выбрать тему оформления (белый или оранжевый фон), установить интервал запроса баланса (в секундах), а также выбрать отображение остатков по пакетам услуг (минуты, SMS, MMS, Мб):

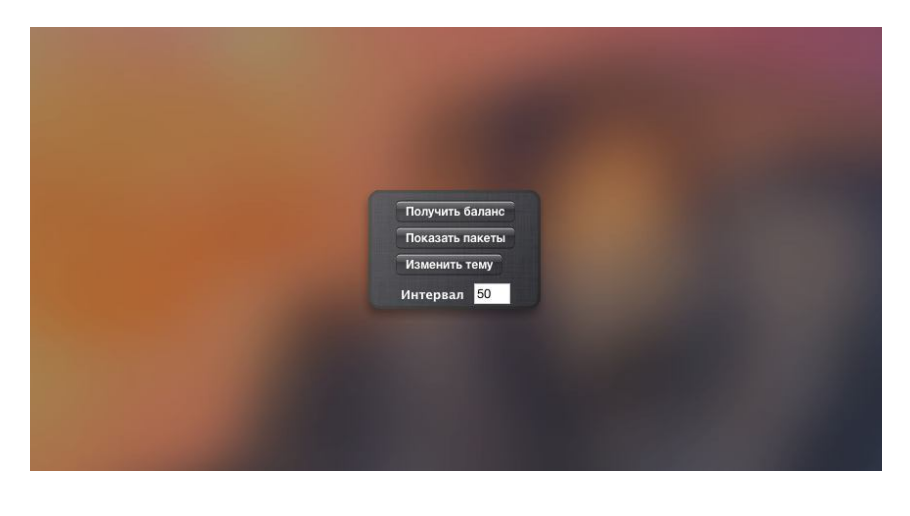

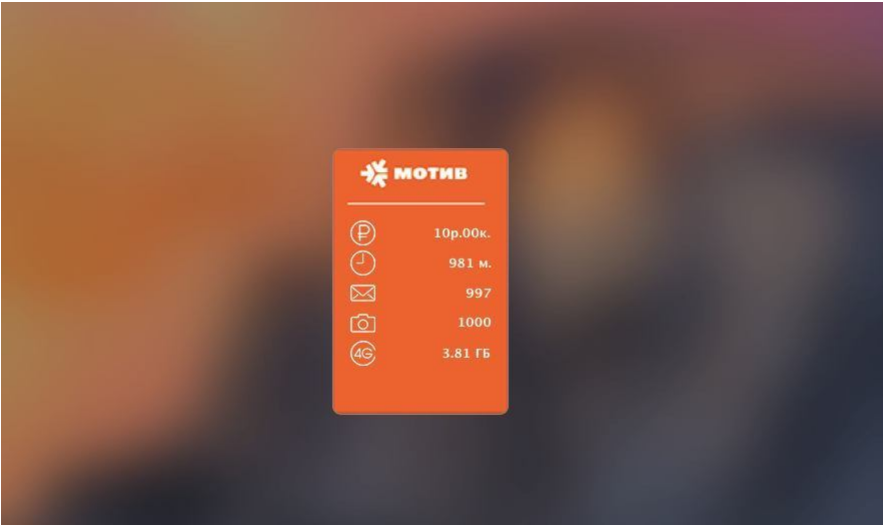

- 13. Если Вы хотите переместить гаджет «ИнфорМОТИВ» на рабочий стол, то для этого необходимо запустить приложение «Терминал», в командной строке ввести следующую команду: *defaults write com.apple.dashboard devmode YES* , затем запустить Системные настройки и выбрать «Mission control».
- 14. В настройках «Mission control» для пункта «Dashboard» необходимо выбрать параметр «Как наложение». Обратите внимание, на какую клавишу настроено действие «Показать Dashboard»:

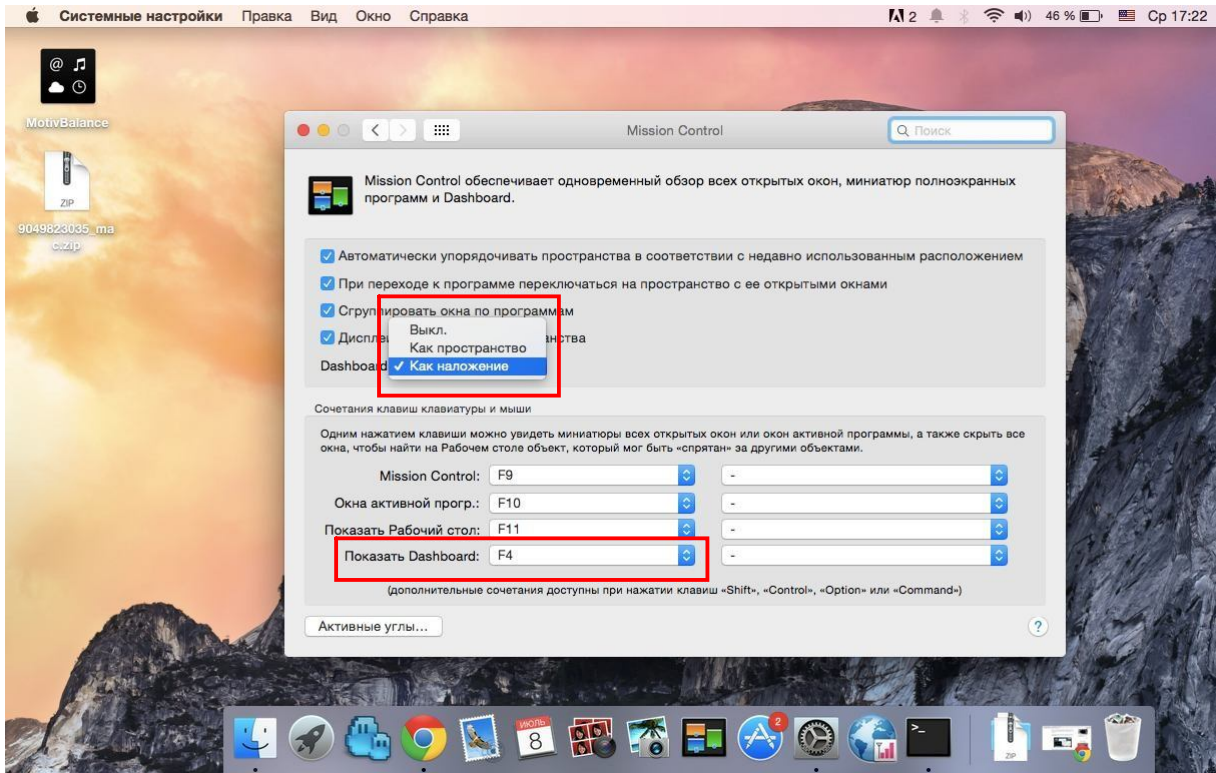

15. Нажмите системную клавишу (в настоящем примере – «F4») для отображения «Dashboard», зажмите мышкой гаджет «ИнфорМОТИВ» и переместите в нужное место Рабочего стола. Не отпуская мышки снова нажмите системную клавишу (в настоящем примере – «F4») для того, чтобы скрыть «Dashboard» и отпустите мышку. Гаджет останется на Рабочем столе и будет отображаться поверх всех окон:

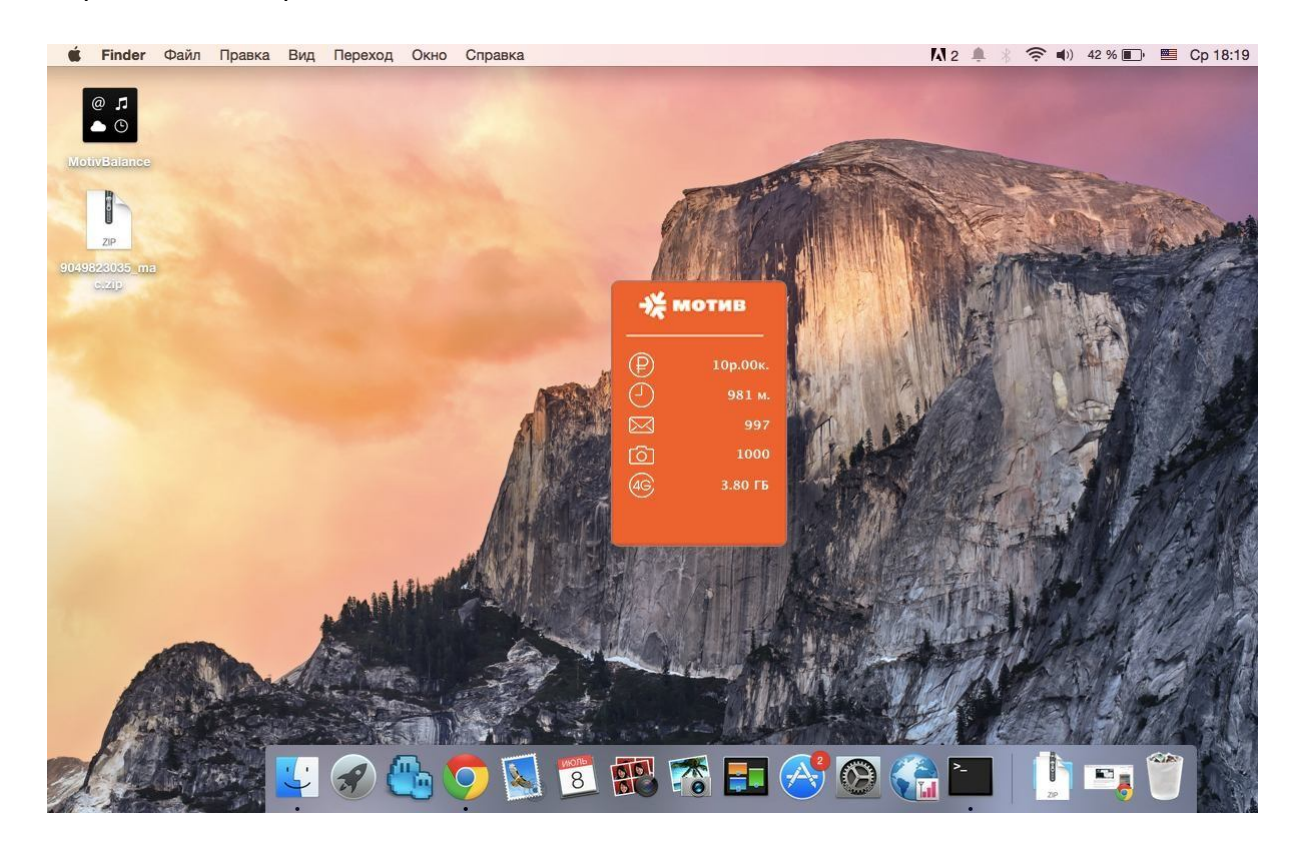